## Error on login to Cpanel/WHM from ezeelogin {"status":"success"}

353 Manu Chacko July 26, 2024 [Common Errors & Troubleshooting](https://www.ezeelogin.com/kb/category/common-errors-troubleshooting/4/) 4253

## How to solve the error encountered while logging into cPanel/WHM from Ezeelogin which returns a response message {"status":"success"}?

**Overview:** This artilce helps Ezeelogin gateway users to troubleshoot the issue encountered while logging into cPanel/WHM from Ezeelogin gateway, which returns a response message {"status":"success"}

**Step 1:** Login to Ezeelogin GUI and click on the license tab to refresh your license

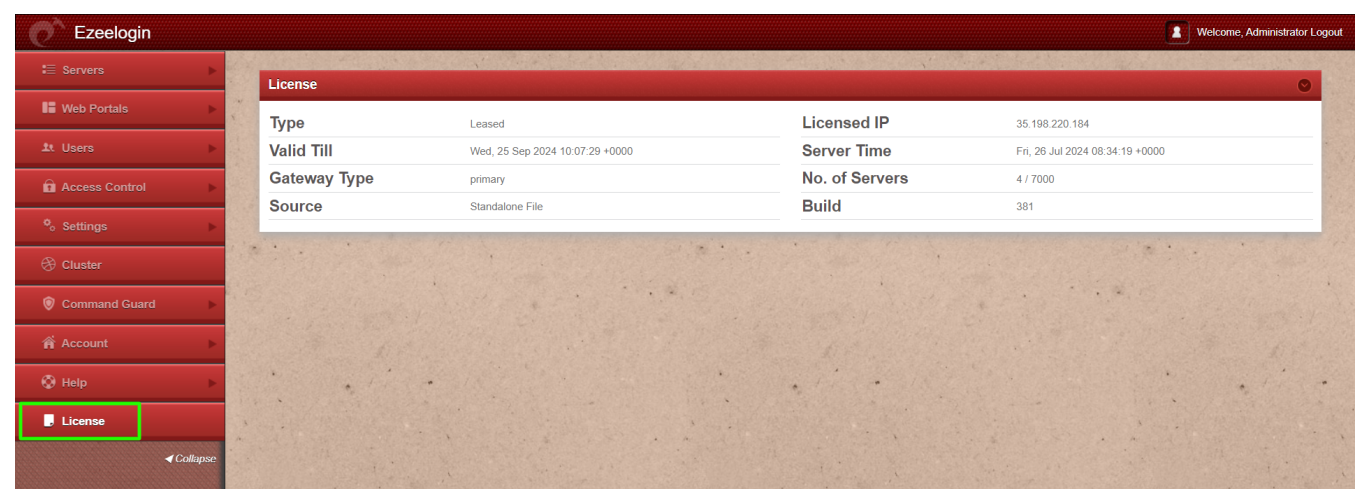

**Step 2:** Flush your browser cache and relogin to the ezeelogin web interface and try accessing the Cpanel/WHM.

## **Related Articles:**

[Failed to Connect to IP: Permission Denied cPanel / WHM login](https://www.ezeelogin.com/kb/article/failed-to-connect-to-ip-permission-denied-cpanel-whm-login-65.html)

[Unable to login into cpanel/whm with one click](https://www.ezeelogin.com/kb/article/unable-to-login-into-cpanel-whm-with-one-click-54.html)

[Unable to access Control Panel Error: Error occurred while communicating with the server](https://www.ezeelogin.com/kb/article/unable-to-access-control-panel-error-error-occurred-while-communicating-with-the-server-96.html)

[Token not found in Cpanel/WHM](https://www.ezeelogin.com/kb/article/token-not-found-in-cpanel-whm-58.html)

Online URL:

[https://www.ezeelogin.com/kb/article/error-on-login-to-cpanel-whm-from-ezeelogin-status](https://www.ezeelogin.com/kb/article/error-on-login-to-cpanel-whm-from-ezeelogin-status-success-353.html)[success-353.html](https://www.ezeelogin.com/kb/article/error-on-login-to-cpanel-whm-from-ezeelogin-status-success-353.html)